### Все права защищены

Ни одна из частей данного документа не может быть воспроизведена или передана по каналам связи в любой форме и любыми способами без предварительного письменного согласия компании ОАО «МТС».

### Торговые марки

МТС и другие торговые марки компании являются собственностью ОАО «МТС». Остальные торговые марки, упомянутые в данном документе, принадлежат исключительно их владельцам.

### Примечание:

Документ содержит текущую информацию на момент его издания, которая может быть изменена без предварительного уведомления. При подготовке документа были приложены все усилия для обеспечения достоверности информации, но все утверждения, сведения и рекомендации, приводимые в данном документе, не являются явно выраженной или подразумеваемой гарантией (истинности или достоверности).

## Содержание

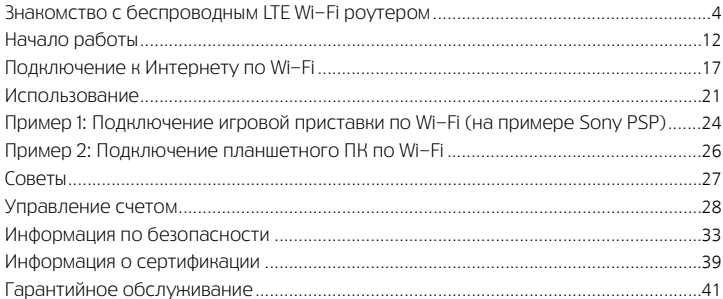

### Благодарим Вас за выбор LTE Wi-Fi роутера!

В данном руководстве приведена информация об использовании беспроводного LTE Wi-Fi роутера. Перед началом использования внимательно прочитайте данное руководство.

В данном руководстве приводится краткое описание функций беспроводного LTE Wi-Fi роутера. Более подробную информацию смотрите на веб-странице конфигурации, доступ к которой предоставляется вместе с устройством.

Подробную информацию о веб-странице конфигурации см. в разделе "Открытие веб-страницы конфигурации" (стр. 17)

# <span id="page-3-0"></span>Знакомство с беспроводным LTE Wi-Fi роутером<br>Примечание:

Поддерживаемые функции и фактический внешний вид устройства зависят от приобретенной модели. Все рисунки и описания функций в данном руководстве приведены для справки.

### Сценарии подключения

Устройства Wi-Fi (например, смартфоны, планшетные ПК и игровые приставки) можно подключить к Интернету через беспроводной LTE Wi-Fi роутер. Процесс подключения зависит от операционных систем устройства Wi-Fi и ПК. Устанавливая подключение, следуйте инструкциям, приведенным в руководстве подключаемого устройства.

Для доступа в Интернет посредством USB-подключения установите драйвер, следуя инструкциям.

#### Сценарий 1: Доступ в Интернет нескольких устройств по Wi-Fi

Сценарий 2: Доступ в Интернет одного устройства с помощью USB-подключения

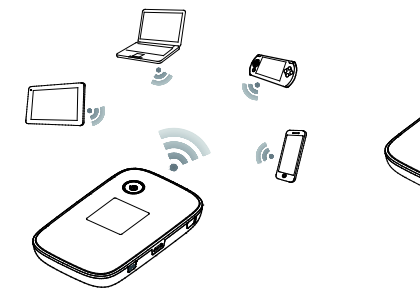

Сценарий 3: Доступ в Интернет нескольких устройств по Wi-Fi и с помощью USB-подключения (одновременно)

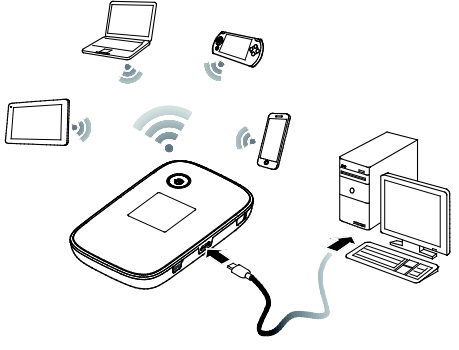

### Внешний вид

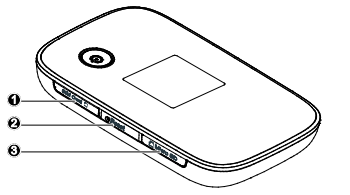

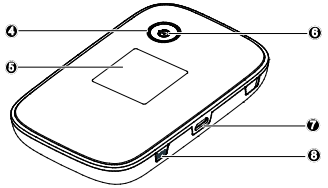

- $\bullet$  Слот для SIM-карты  $\bullet$  Экран
- **8** Кнопка Сброс (Reset) **6** Индикатор питания
- $\bullet$  Слот для карты microSD  $\bullet$  Порт microUSB
- **C** Кнопка питания **B** Кнопка WPS
- 
- 
- 
- 

### Экран

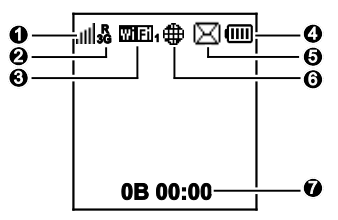

### Уровень сигнала

: **III IIIIII**: Уровень сигнала (от минимального к максимальному).

### Тип сети

- 2G/3G/4G: Устройство подключено к сети 2G/3G/LTE (4G).
- R: Устройство находится в роуминге.

### $\bullet$  Wi-Fi

- Сеть Wi-Fi активна.
- Количество подключенных устройств Wi-Fi.

### Аккумулятор

: Уровень заряда аккумулятора (от минимального к максимальному).

### **8** SMS

Новое SMS-сообщение.

### Статус сетевого подключения

Интернет-соединение установлено.

### Статистика трафика

- Объем трафика.
- Длительность соединения.

#### Примечание:

Объем трафика приводится для справки. Для получения информации о фактическом объеме трафика обратитесь к Вашему провайдеру услуг.

### Идентификатор SSID и ключ беспроводной сети

При первом подключении устройства Wi-Fi к беспроводному LTE Wi-Fi роутеру может потребоваться ввести SSID и ключ беспроводной сети. Идентификатор SSID и ключ беспроводной сети по умолчанию напечатаны на задней крышке устройства.

Примечание: Рекомендуется зайти на веб-страницу конфигурации и изменить идентификатор SSID и ключ беспроводной сети.

Вы также можете дважды нажать на кнопку WPS, чтобы посмотреть текущий идентификатор SSID и ключ беспроводной сети на экране.

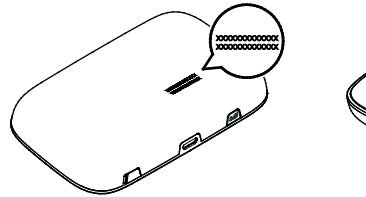

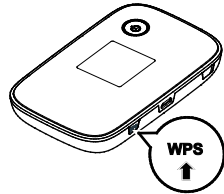

## <span id="page-11-0"></span>Начало работы Установка SIM-карты

#### Внимание:

Нельзя использовать нестандартную SIM-карту или SIM-карту, несовместимую с беспроводным LTE Wi-Fi роутером! Это может привести к повреждению устройства.

Установите SIM-карту, как показано на рисунке.

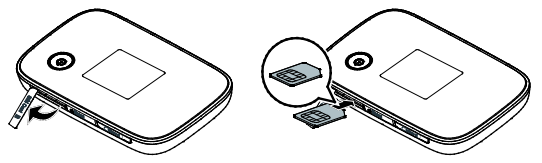

#### Примечание:

- При извлечении SIM-карты откройте крышку слота и осторожно нажмите на SIM-карту, затем отпустите. Карта автоматически выдвинется из слота.
- Не извлекайте SIM-карту во время использования устройства. Это может привести к повреждению беспроводного LTE Wi-Fi роутера или потере данных, хранящихся на SIM-карте.
- Для использования устройства в сети 4G необходима специальная SIM карта. В случае использования в устройстве SIM карты не из комплекта поставки, доступ в сеть 4G не гарантирован.

### Установка карты microSD

Установите карту microSD, как показано на рисунке.

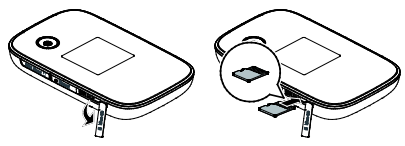

#### Примечание:

- Карта microSD является дополнительным аксессуаром. Если она не входит в комплект поставки, Вы можете приобрести ее самостоятельно.
- Чтобы извлечь карту microSD, осторожно нажмите на нее. Карта автоматически выдвинется из слота.
- Не извлекайте карту microSD во время использования устройства. Это может привести к повреждению беспроводного LTE Wi-Fi роутера или потере данных, хранящихся на карте microSD.

### Зарядка аккумулятора

Зарядите беспроводной LTE Wi-Fi роутер перед первым использованием, а также, если Вы не использовали его в течение долгого времени.

### Способ 1: С помощью зарядного устройства

### Примечание:

 Используйте только зарядное устройство, выпущенное производителем беспроводного LTE Wi-Fi роутера и совместимое с ним (HW-050100E1W).

Использование несовместимого или выпущенного неизвестным

производителем зарядного устройства может привести к неисправной работе или поломке беспроводного роутера, или возникновению пожара. При этом все гарантии, явные или подразумеваемые, на данное устройство аннулируются.

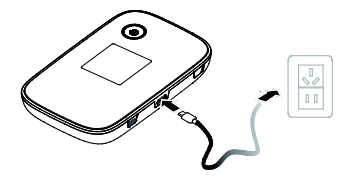

 Зарядное устройство является дополнительным аксессуаром. Если зарядное устройство не входит в комплект поставки, Вы можете приобрести его самостоятельно.

### Способ 2: Подключение к ПК для зарядки

Подключите беспроводной LTE Wi-Fi роутер к USB-порту ПК с помощью кабеля передачи данных, который входит в комплект поставки.

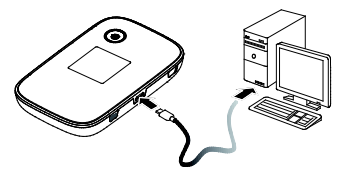

## <span id="page-16-0"></span>Подключение к Интернету по Wi-Fi<br>По умолчанию конфигурационные параметры предустановлены на

беспроводном LTE Wi-Fi роутере в соответствии с требованиями оператора. Выполните нижеприведенные действия для быстрого подключения к Интернету:

### Шаг 1: Включение беспроводного роутера

Чтобы включить беспроводной LTE Wi-Fi роутер, нажмите и удерживайте кнопку  $\bigcup$  пока не загорится экран.

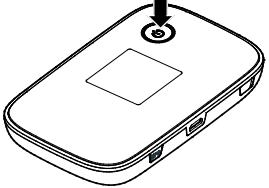

#### Примечание:

Нажмите и удерживайте кнопку  $(\cdot)$ , чтобы выключить беспроводной LTE Wi-Fi роутер.

### Шаг 2: Установите Wi-Fi-соединение (на примере ОС Windows XP)

- 1. Убедитесь, что функция Wi-Fi активирована на LTE Wi-Fi роутерe.
- 2. Выберите Пуск > Панель управления > Сетевые подключения > Беспроводное сетевое подключение (Start > Control Panel > Network Connections > Wireless Network Connection).

#### Примечание:

Чтобы настроить Wi-Fi-соединение, на ПК должен быть установлен адаптер беспроводной сети. Если отображается Беспроводное сетевое подключение (Wireless Network Connection), адаптер беспроводной сети установлен. Если нет, проверьте, установлен ли на Вашем ПК адаптер беспроводной сети.

- 3. Нажмите Просмотр доступных беспроводных сетей (View available wireless networks). На экране появится список доступных беспроводных сетей.
- 4. Выберите сеть, обозначенную идентификатором SSID беспроводного роутера, затем нажмите Подключить (Connect).

#### Примечание:

- Если для беспроводного роутера уже задан параметр шифрования, введите ключ беспроводной сети.
- Дважды нажмите кнопку WPS, чтобы отобразить на экране текущий идентификатор SSID и ключ беспроводной сети.
- 5. Дождитесь появления значка беспроводного соединения в строке состояния в нижней правой части экрана ПК. Это означает, что беспроводное соединение установлено.

### Шаг 3: Подключение к Интернету

При передаче данных беспроводной LTE Wi-Fi роутер автоматически подключается к сети Интернет. Если передача данных не осуществляется в течение определенного времени, роутер автоматически прерывает интернет-соединение.

### Примечание:

Вы можете настроить автоматическое подключение беспроводного LTE Wi-Fi роутера к Интернету в роуминге. При отключении этой функции роутер автоматически отключается от Интернета в роуминге. В этом случае, чтобы подключиться к Интернету, необходимо настроить соединение вручную.

### Открытие веб-страницы конфигурации

- 1. Убедитесь, что соединение между беспроводным LTE Wi-Fi роутером и устройством Wi-Fi установлено.
- 2. Откройте браузер и введите в адресной строке http://192.168.1.1.
- 3. Введите пароль и войдите на веб-страницу конфигурации.

#### Примечание:

- Имя пользователя по умолчанию admin.
- $\bullet$  Пароль по умолчанию admin.

### <span id="page-20-0"></span>Использование

### Режим энергосбережения

Экран выключается, если беспроводной LTE Wi-Fi роутер не используется в течение предустановленного времени. Нажмите на любую кнопку, чтобы включить экран.

Если беспроводной роутер работает от батареи, можно настроить автоматическое отключение Wi-Fi. Тогда беспроводной LTE Wi-Fi роутер будет автоматически отключать Wi-Fi, если в течение предустановленного времени к нему не подключено ни одно устройство Wi-Fi. Нажмите на любую кнопку, чтобы включить Wi-Fi.

### Подтверждение PIN-кода

Если включена защита PIN-кодом, зайдите на веб-страницу конфигурации и следуйте подсказкам, чтобы ввести верный PIN-код. PIN-код и PUK-код поставляются вместе с SIM-картой. Для получения более подробной информации свяжитесь с провайдером услуг.

### Установление WPS-соединения

Если устройство Wi-Fi, подключенное к беспроводному LTE Wi-Fi роутеру, поддерживает функцию WPS, ключ беспроводной сети будет создан автоматически. Чтобы установить WPS-соединение, выполните следующие действия:

- 1. Включите беспроводной LTE Wi-Fi роутер.
- 2. Включите устройство Wi-Fi, которое Вы хотите подключить к роутеру.
- 3. Включите функцию WPS на беспроводном роутере.

### Примечание:

Чтобы активировать функцию WPS на LTE Wi-Fi роутере, нажмите и удерживайте кнопку WPS.

Включите функцию WPS на устройстве Wi-Fi.

#### Примечание:

Информация о функции WPS устройства Wi-Fi находится в руководстве пользователя устройства Wi-Fi.

### Восстановление заводских настроек

Если Вы забыли, какие изменения Вы внесли в параметры беспроводного LTE Wi-Fi роутера, Вы можете восстановить заводские настройки и перенастроить его.

Чтобы восстановить заводские настройки, нажмите и удерживайте кнопку Сброс (Reset) до выключения экрана. Заводские настройки успешно восстановлены.

### Примечание:

Восстановление заводских настроек удалит все персональные настройки

беспроводного LTE Wi-Fi роутера,

настройки веб-страницы конфигурации также будут изменены на настройки по умолчанию.

### <span id="page-23-0"></span>Пример 1: Подключение игровой приставки по Wi-Fi (на примере Sony PSP)

- 1. Включите WLAN на PSP.
- 2. Выберите Настройки > Настройки сети (Settings > Network Settings).
- 3. Выберите Режим инфраструктуры (Infrastructure Mode).
- 4. Выберите Новое подключение (New Connection) и задайте название соединения.
- 5. Выберите Сканирование (Scan), чтобы найти все сети в указанном диапазоне. На экране появится список точек доступа.
- 6. Выберите сеть, обозначенную идентификатором SSID беспроводного LTE Wi-Fi роутера. Сначала нажмите кнопку **►** на Вашей приставке, чтобы подтвердить идентификатор SSID, затем нажмите на эту кнопку снова, чтобы ввести ключ беспроводной сети.
- 7. Нажмите кнопку **►** на Вашей игровой приставке, чтобы продолжить, затем нажмите кнопку X, чтобы сохранить настройки.
- 8. Выберите Тест-соединение (Test Connection), чтобы проверить соединение.
- 9. Откройте Веб-браузер (Internet Browser и подключитесь к сети Интернет.

### <span id="page-25-0"></span>Пример 2: Подключение планшетного ПК по Wi-Fi (на примере iPad)

- 1. Нажмите Settings > WLAN (Настройки> WLAN), чтобы включить WLAN.
- 2. Будет произведен автоматический поиск доступных сетей, на экране появится список точек доступа.
- 3. Выберите сеть, обозначенную идентификатором SSID беспроводного LTE Wi-Fi роутера.
- 4. При необходимости введите пароль и нажмите Подкл. (Join) (Закрытые сети отображаются значком «Замок»).

#### Примечание:

Другие устройства Wi-Fi ( iPhone, iPod touch, PS3 и NDSi) могут также подключаться к Интернету с помощью беспроводного LTE Wi-Fi роутера Более подробную информацию смотрите в руководствах пользователя Ваших Wi-Fi устройств.

### <span id="page-26-0"></span>Советы

При продолжительном использовании в непроветриваемом помещении беспроводной LTE Wi-Fi роутер может перегреваться. При перегреве роутер выключится и автоматически отключится от мобильной сети. В этом случае подождите некоторое время, пока устройство не остынет, и продолжите работу в хорошо проветриваемом помещении.

При сбое в работе LTE Wi-Fi роутера, выполните следующие действия:

- Посетите онлайн-справку на веб-странице конфигурации.
- Перезапустите беспроводной роутер.
- Восстановите заводские настройки.
- Свяжитесь с Вашим оператором.

## <span id="page-27-0"></span>Управление счетом<br>Выберите удобный для Вас способ управления счетом

SMS-помощник

Бесплатный\* способ быстрого управления услугами МТС при помощи SMS-сообщений

Чтобы воспользоваться SMS-Помощником, Вам не придется настраивать Ваш модем. Для добавления или удаления услуги достаточно отправить SMS-сообщение с помощью WEB-страницы конфигурации с кодом услуги на короткий номер 111. В случае удачного выполнения запроса Вы получите соответствующее SMS-сообщение.

Если в системе Ваша заявка не может быть обработана по техническим причинам, а также при повторной отправке еще не обработанной заявки, Вам будет доставлен ответ: «Данный запрос не может быть выполнен». При этом плата за подключение, отключение услуги или смену тарифного плана не будет списана с Вашего баланса.

Для проведения операции направьте SMS-сообщение с нужной цифрой на номер 111:

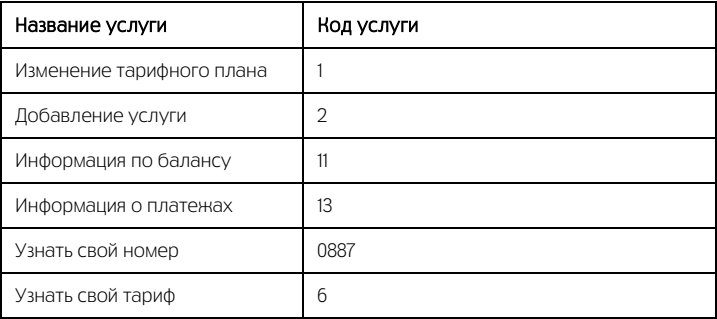

\*Отправка SMS-сообщений на номер 111 бесплатна при нахождении в домашней сети.

#### Интернет-помощник

Расширенный доступ к управлению Вашим счетом Для доступа в Интернет-помощник позвоните со своей SIM-карты на номер 1115 (при нахождении в домашней сети) и следуйте инструкции автоинформатора. Используйте логин и пароль для входа в Интернет-помощник по адресу [https://ihelper.mts.ru.](https://ihelper.mts.ru/) 

Доступ и использование Интернет-помощника бесплатны. Подключение и отключение услуг, смена тарифов оплачиваются по Вашему тарифному плану.

#### Определение телефонного номера SIM-карты

Для оплаты Интернета, для доступа к Интернет-помощнику, а также для отправки на Ваш модем SMS-сообщений Вам нужно знать телефонный номер SIM-карты, установленной в LTE WI-Fi роутер. Для этого:

- отправьте со своей SIM-карты, установленной в роутере, SMS с текстом «0887» на номер 111 или
- позвоните по номеру 0887 (установив SIM-карту в мобильный телефон).

Запомните или запишите полученный телефонный номер Вашей SIM-карты!

### Способы оплаты

Оплачивайте услуги связи удобными для Вас способами:

- Наличными в салонах-магазинах МТС, отделениях банков, в салонах связи дилеров и других местах приема платежей.
- Банковской картой через банкоматы.
- При помощи карт оплаты. Приобрести ее можно в салонах-магазинах МТС и в салонах связи дилеров.
- Через Интернет с помощью банковских карт и различных платежных систем WebMoney, Яндекс.Деньги, QIWI и других.
- При помощи банковской карты и услуги «Легкий платеж» на сайте МТС [www.mts.ru](http://www.mts.ru/) в разделе «Удобная связь», подразделе «Оплата услуг».

### Услуги абонентской службы

 Вы можете получить новую SIM-карту, если заблокировали или потеряли прежнюю.

 Вы можете заблокировать телефонный номер SIM-карты, если Вы потеряли SIM-карту или планируете временно не пользоваться LTE Wi-Fi роутером. Остались вопросы? Мы рады ответить! Контактный центр МТС 8 800 250 0890 (круглосуточно, звонок бесплатный при нахождении на территории РФ[\) WWW.MTS.RU.](http://www.mts.ru/)

## <span id="page-32-0"></span>**Информация по безопасности<br>Пожалуйста, внимательно ознакомьтесь с данной информацией для правильной**

и безопасной эксплуатации Вашего беспроводного устройства.

### Помехи

Не используйте Ваше беспроводное устройство в местах, где их использование может представлять опасность или создавать помехи для электронного оборудования.

### Медицинское оборудование

- Не используйте Ваше беспроводное устройство и соблюдайте правила, принятые в медицинских учреждениях.
- Некоторые беспроводные устройства могут негативно влиять на работу слуховых аппаратов. При возникновении подобных проблем, обратитесь к Вашему провайдеру услуг.
- При использовании электронного медицинского оборудования проконсультируйтесь с врачом или производителем прибора и уточните, влияют ли радиоволны на работу данного прибора.

### Места с повышенной пожаро- и взрывоопасностью

Не используйте Ваше беспроводное устройство и соблюдайте правила в местах, где установлено легковоспламеняющееся и взрывоопасное оборудование для предотвращения взрывов и пожаров. Такие места включают, но не ограничиваются:

- Заправочные станции;
- Хранилища горюче-смазочных материалов (например, топливный отсек корабля);
- Транспортные средства для перевозки и хранения топлива или химических веществ;
- Места с высокой концентрацией химических веществ и частиц в воздухе (гранул, пыли, металлической пыли);
- Места со знаками "Взрывоопасно";
- Места со знаками "Отключите двунаправленные беспроводные устройства";
- Места, в которых не рекомендуется использовать транспортные средства.

### Безопасность при управлении транспортным средством

Соблюдайте местные законы и правила пользования беспроводными

устройствами. Не используйте устройство во время вождения автомобиля во избежание аварий.

- Радиочастотные сигналы могут негативно повлиять на электронную систему двигателя автомобиля. Для получения более подробной информации обратитесь к производителю транспортного средства.
- Запрещается размещать беспроводное устройство в автомобиле над местом установки воздушной подушки безопасности или в зоне её действия. Иначе это может привести к травмам в результате сильного удара при срабатывании воздушной подушки.
- Следуйте всем правилам и ограничениям авиакомпаний. Отключайте Ваше беспроводное устройство, находясь на борту самолета. В противном случае, радиосигналы беспроводного устройства могут создать помехи сигналам управления самолетом.

### Безопасность детей

Не позволяйте детям играть с беспроводным устройством без присмотра. Мелкие и острые компоненты беспроводного устройства могут представлять опасность для детей, в частности вызвать удушение, если ребенок случайно

проглотит их.

### Защита окружающей среды

Утилизация упаковочных материалов, неисправного беспроводного устройства и его аксессуаров осуществляется согласно местным законам и правилам безопасности.

### Соблюдение законов и правил

Соблюдайте законы и правила при использовании беспроводных устройств. Уважайте права других людей на частную жизнь.

### Эксплуатация и обслуживание

Допускается нагрев беспроводного устройства при эксплуатации или зарядке. Прежде, чем приступать к чистке или техобслуживанию беспроводного устройства, завершите работу всех приложений и отсоедините его от ПК.

- Обращайтесь с Вашим беспроводным устройством бережно и содержите его в чистоте. Не подносите его к огню или горящей сигарете.
- Оберегайте беспроводное устройство и его аксессуары от попадания воды и влаги.
- Не роняйте, не бросайте и не гните устройство.
- Очистку устройства следует выполнять влажной мягкой антистатической салфеткой. Не используйте какие-либо моющие средства и химические вещества (спирт или бензин) для его очистки.
- Не оставляйте Ваше беспроводное устройство и его аксессуары в местах со слишком низкой или слишком высокой температурой.
- Используйте аксессуары, одобренные производителем устройства. При возникновении неполадок с беспроводным устройством или аксессуарами обращайтесь в авторизованный сервис-центр.
- Не разбирайте устройство или его аксессуары. В противном случае гарантийные обязательства на данное беспроводное устройство и его аксессуары прекращаются.

### Экстренный вызов

Данное беспроводное устройство функционирует посредством приема и передачи радиосигналов. Поэтому, соединение не может быть гарантировано в любых условиях. Не следует полагаться исключительно на беспроводное устройство для осуществления вызовов в экстренных случаях.

### Удельный коэффициент поглощения (SAR)

Ваше беспроводное устройство представляет собой устройство, передающее и принимающее радиосигналы. Оно разработано в соответствии с международными стандартами. Данные рекомендации были разработаны независимой научной организацией ICNIRP и определяют безопасный предел мощности радиоизлучения для человека, независимо от его возраста и состояния здоровья.

В рекомендациях используется параметр измерений, называемый Удельным коэффициентом поглощения или SAR. Предельное значение SAR для беспроводных устройств составляет 2,0 Вт/кг, и оно является максимальным значением SAR для данного устройства при тестировании на соответствие этому пределу.

## <span id="page-38-0"></span>Информация о сертификации<br>Абонентская радиостанция (LTE Wi-Fi роутер) производства фирмы Huawei

Technologies Co., Ltd. Соответствует требованиям «Правил применения абонентских терминалов систем подвижной радиотелефонной связи стандарта UMTS с частотным дуплексным разносом и частотно-кодовым разделением радиоканалов, работающих в диапозоне 2000МГц», утв. Приказом Мининформсвязи России от 27.08.2007 г. № 100, зарегистрирован в Минюсте России 29.08.2007 г., регистрационный № 10065, «Правил применения абонентских станций (абонентских радиостанций) сетей подвижной радиотелефонной связи стандарта GSM-900/1800» утвержденным приказом Мининформсвязи России от 19.02.2008 №21 (зарегистрирован в Минюсте России 05.03.2008, регистрационный номер № 11279), «Правилам применения абонентских терминалов сетей подвижной радиотелефонной связи стандарта LTE», утвержденного приказом Министерства связи и массовых коммуникаций РФ 06.06.2011 №128 (зарегистрирован в Минюсте России 24.06.2011, регистрационный номер 21165)", и не окажет дестабилизирующее воздействие на целостность, устойчивость функционирования и безопасность единой сети

электросвязи Российской Федерации.

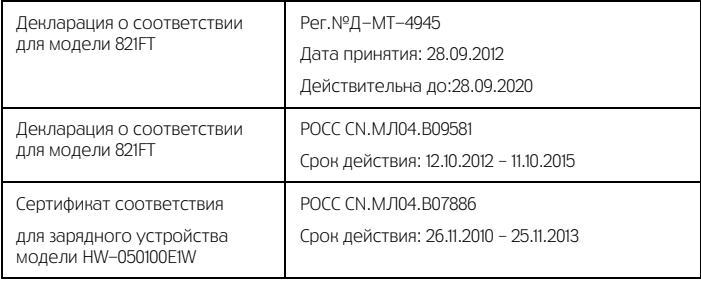

<span id="page-40-0"></span>Гарантийное обслуживание<br>Все условия гарантийных обязательств действуют в рамках законодательства о защите прав потребителей и регулируются действующим законодательством Российской Федерации.

### Условия гарантии

Гарантия действительна при наличии Гарантийного талона. Гарантийный срок на изделие составляет 12 месяцев со дня продажи. Срок службы изделия составляет 2 года со дня продажи. Данное изделие предназначено для работы только с SIM-картой ОАО «МТС».

Оборудование не подлежит бесплатному гарантийному обслуживанию в случае повреждений или дефектов, вызванных следующими причинами:

- Нарушение условий эксплуатации, указанных в Руководстве пользователя;
- Обнаружение механических или иных повреждений оборудования, а также повреждений, связанных с использованием в целях, для которых оно не было предназначено или в нарушение инструкций изготовителя или продавца, касающихся использования и обслуживания;
- Обнаружение следов воздействия жидкости или пара на оборудование;
- Обнаружение попытки стереть, уничтожить или модифицировать заводской номер;
- Обнаружение следов вскрытия оборудования;
- Обнаружение следов попадания в оборудование пищи и других посторонних предметов;
- Несчастные случаи, форс-мажорные обстоятельства и действия третьих лиц (в частности, последствия кражи, удара молнии и.т. п.);
- Отсутствие у клиента полностью заполненного настоящего гарантийного талона с указанием типа и серийного номера оборудования и даты продажи, печати продавца и его подписи;
- Естественный износ изделия или его принадлежностей вследствие повседневного использования;
- Обслуживание, ремонт или изменение изделия центром сервисного обслуживания, неавторизованным компанией-изготовителем;
- Обнаружение изменения или повреждения пломб;
- Использование или подключение к дополнительному оборудованию, не

предназначенному для использования с данным изделием. Некорректная установка программного обеспечения.

Комплект изделия:

- LTE Wi-Fi роутер
- $\bullet$  USB-кабель
- Зарядное устройство
- Руководство пользователя

Версия: V100R001\_01 ВОМ-кол: 31010LMX

### Гарантийный талон

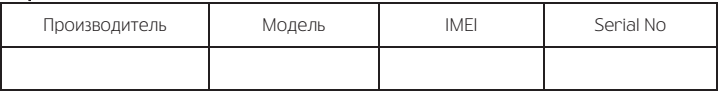

Ф.И.О. и подпись продавца:

Дата продажи:\_\_\_\_\_\_\_\_\_\_\_\_\_\_\_\_\_\_\_\_\_\_\_\_\_\_

Ф.И.О. и подпись покупателя:\_\_\_\_\_\_\_\_\_\_\_\_\_\_\_\_\_\_\_\_\_\_\_\_\_\_\_\_\_\_\_\_\_\_\_\_\_\_\_\_\_\_\_

Фирма-продавец:\_\_\_\_\_\_\_\_\_\_\_\_\_\_\_\_\_\_\_\_\_\_\_\_\_\_\_\_\_\_\_\_\_\_\_\_\_\_\_\_\_\_\_\_\_\_\_\_\_\_\_\_\_\_

Печать продавца:\_\_\_\_\_\_\_\_\_\_\_\_\_\_\_\_\_\_\_\_\_\_\_\_

Адрес магазина:

- 1. Гарантия распространяется на устройства, исходя из условий и процедур, определенных производителем и поставщиком данного типа оборудования.
- 2. Срок гарантии составляет 12 месяцев со дня продажи устройства конечному пользователю.
- 3. Данная гарантия распространяется только на дефекты и поломки, произошедшие по вине изготовителя.
- 4. Право на гарантийное обслуживание утрачивается в случае, если неисправность возникла из-за нарушений клиентом правил пользования устройством (например, в результате механических повреждений или попадания влаги).
- 5. В случае обнаружения недостатков в приобретенном товаре потребитель вправе предъявить требования, перечень и порядок предъявления которых установлен Законом РФ «О защите прав потребителей».
- 6. Перед началом использования устройства изучите прилагаемую инструкцию по эксплуатации и строго следуйте ей.

Подпись покупателя:

Дата:\_\_\_\_\_\_\_\_\_\_\_\_\_\_\_\_\_\_\_\_\_\_\_\_\_\_\_\_\_\_\_\_\_\_\_\_\_